# **不正なアプリの削除方法**

## **あんしんセキュリティでセキュリティスキャン(無料)を行い、不審なアプリが検出された場合は速やかに削除 してください。**

#### **手順① あんしんセキュリティを起動する**

※あんしんセキュリティは大半のAndroid端末にプリインされておりますが、見つからない場合、または本物のアプリか不明な場合、 [https://www.nttdocomo.co.jp/service/anshin\\_security/](https://www.nttdocomo.co.jp/service/anshin_security/) から、「あんしんセキュリティ」をインストール・起動してください。

#### **手順② ウィルス定義ファイルを最新に更新する**

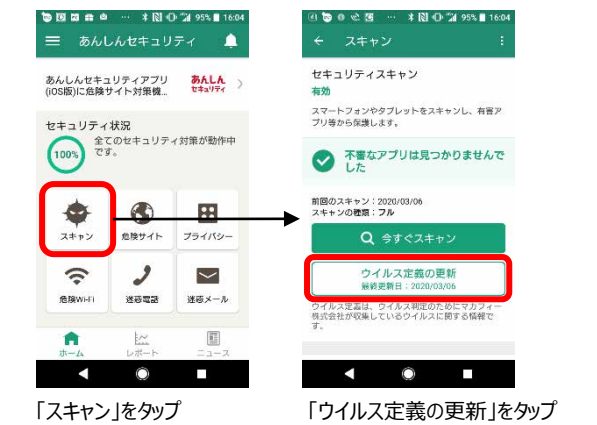

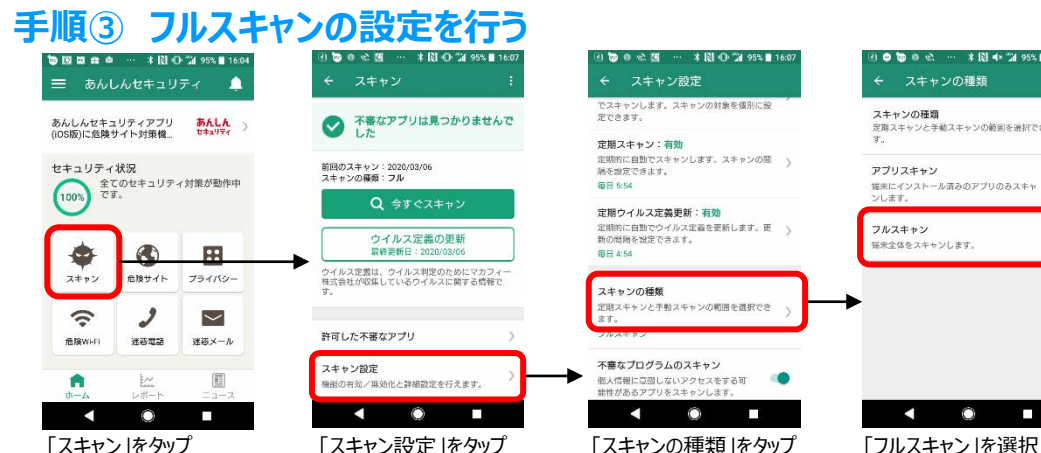

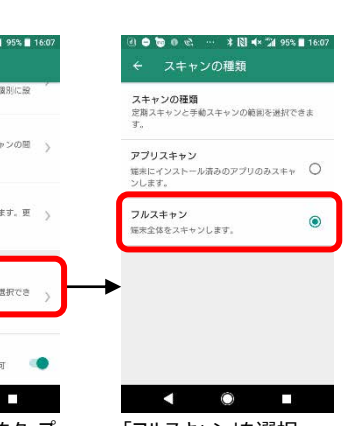

## **不正なアプリの削除方法**

### **手順④ ウィルスチェックを行う**

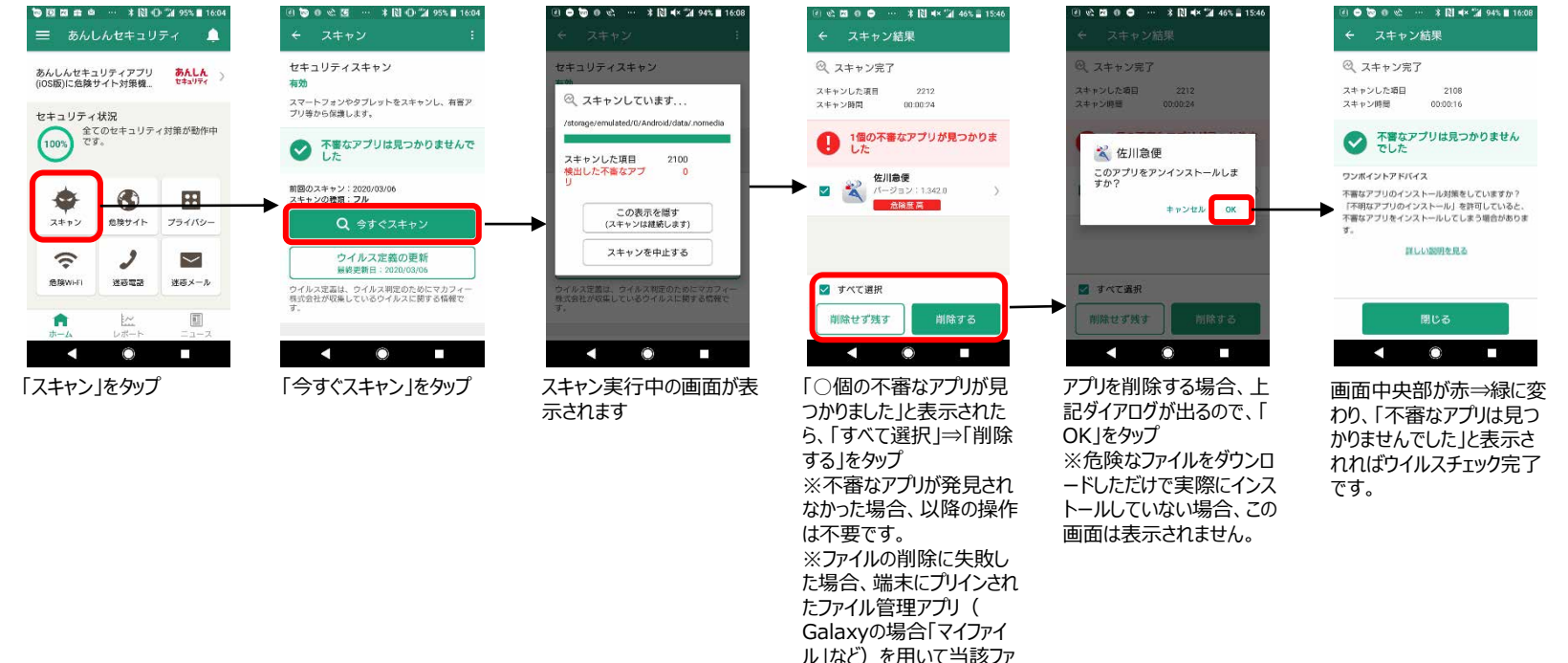

イルを発見、削除してくださ

い。

### **※参考 不明なアプリのインストール設定の確認**

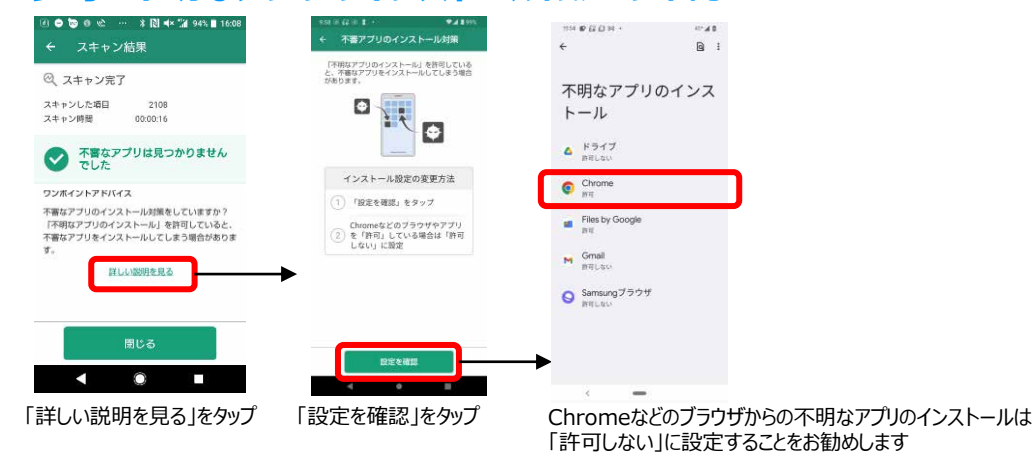